## 規格セットの利用方法

- 1. ダウンロードしたファイルを任意のフォルダに展開(解凍)します。
- 2. caDIY3D-Xを起動します。
- 3. ツールバーの「材料の追加」をクリック

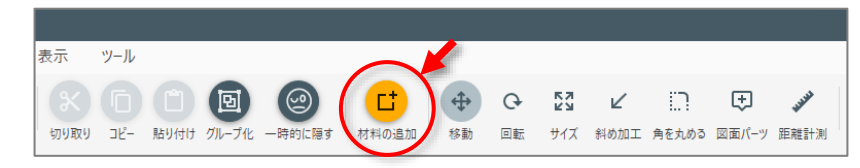

4. 材料の追加画面に切り替わったらツールバーの「インポート」をクリック。

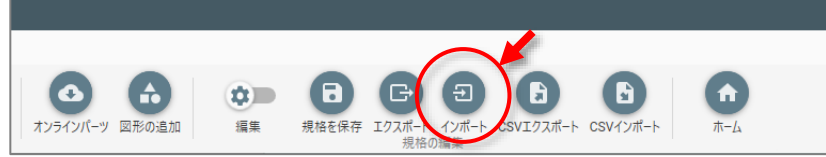

5. 1. で展開したファイルを選択します。

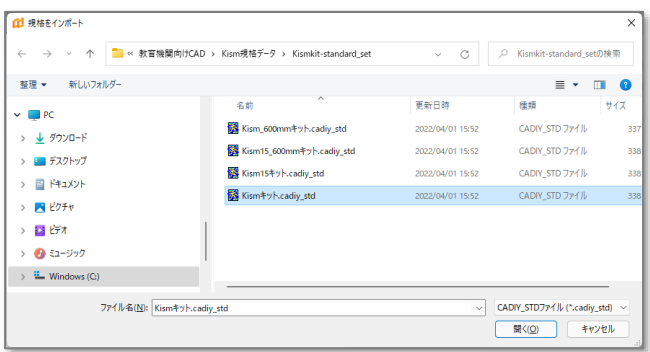

6. メッセージが表示されますので「新しいセットを作成」をクリック。

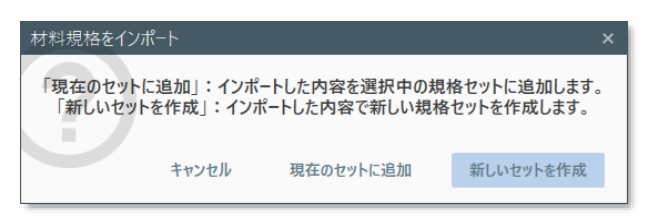

これでインポートした規格データが利用できます。

7. 最後に「規格を保存」をクリックして、変更を保存します。

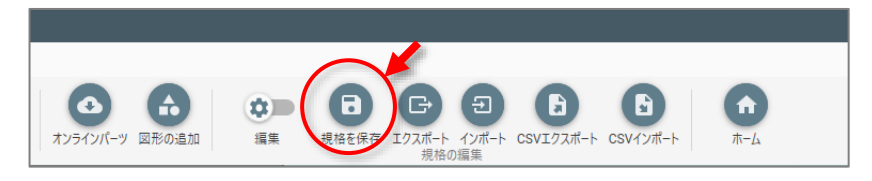